N Po zakończeniu uzupełniania tuszu zostanie wyświetlony ekran regulacji jakości druku. Postępuj zgodnie z instrukcjami wyświetlanymi na ekranie, aby wykonać regulacje. Po wyświetleniu polecenia o załadowanie papieru wykonaj czynności z punktu  $\mathbf \mathbf \Theta$ . Jakmile je doplňování inkoustu dokončeno, zobrazí se obrazovka úprav kvality tisku. Pro provedení úprav postupujte podle pokynů na obrazovce. Po zobrazení zprávy o podávání papíru postupujte podle pokynů v kroku  $\mathbf{\Phi}$ .

Wybierz język. Vyberte jazyk. Válasszon nyelvet. Vyberte jazyk.

Selectați o limbă

Po wyświetleniu komunikatu z poleceniem *Rozpocznij tutaj* przytrzymaj przycisk @ przez 5 sekund.

Keď sa objaví hlásenie návodu Prvé kroky, stlačte tlačidlo @ a podržte **5 sekúnd**. Atunci când este afișat mesajul *Începeți aici*, țineți apăsat butonul

Postepuj zgodnie z instrukcjami wyświetlanymi na ekranie, a następnie naciśnii przycisk $\hat{\infty}$ , aby rozpocząć uzupełnianie tuszu. Czynność ta zajmuje ok. 10 minut.

Miután utántöltötte a tintát, megjelenik a nyomtatási minőség beállítására szolgáló képernyő. A beállítások végrehajtásához kövesse a képernyőn megjelenő utasításokat. A papírbetöltésre vonatkozó üzenet megjelenítésekor lásd a(z) @ lépést.

Când încărcarea cernelii este finalizată, este afișat ecranul de ajustare a calității de imprimare. Urmați instrucțiunile de pe ecran pentru a efectua ajustările. Când este afișat mesajul de încărcare a hârtiei, consultați pasul **D**.

כאשר טעינת הדיו הושלמה, מוצג מסך כיוון איכות הדיו. פעל בהתאם להוראות המוצגות על המסך כדי לבצע התאמות. כאשר מוצגת הודעת טעינת הנייר, עיין בצעד **@**.

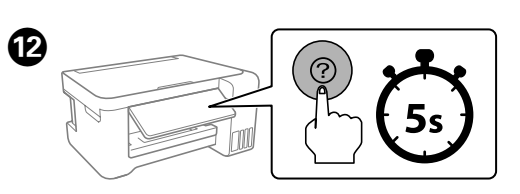

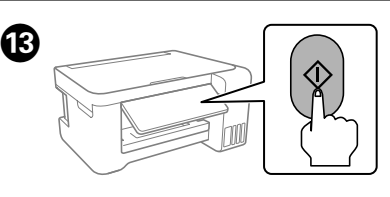

**■ Ha a tinta nem kezd el a tartályba áramolni, akkor vegye ki** a tintapatront, majd ismételten helyezze be. Ha a tinta elérte a felső vonalat, ne távolítsa el és illessze be újra a tintapatront; a tinta

O Maradhat némi tinta a patronban. A megmaradt tintát később felhasználhatia.

בחר שפה.

Když se zobrazí zpráva o nahlédnutí do položky *Začínáme*, stiskněte tlačítko a podržte je na dobu **5 sekund**.

**□ Ak atrament nezačne prúdiť do zásobníka, odoberte nádobku** s atramentom a vložte ju znova. Ak však atrament dosiahol po vrchnú čiaru, nevkladajte nádobku s atramentom znova. V opačnom prípade by mohol atrament vytiecť.

> Amikor megjelenik a(z) *Itt kezdje* üzenet, tartsa lenyomva a(z) gombot **5 másodpercig**.

 $\beth$  V nádobke môže zostať atrament. Zostávajúci atrament môže byť použitý neskôr.

**J** Nenechávajte nádobku s atramentom vloženú. V opačnom prípade by sa mohla nádobka poškodiť, prípadne by mohol atrament

O **Când introduceți sticla de cerneală în portul de umplere pentru culoarea corectă, cerneala începe să curgă și fluxul se oprește automat atunci când cerneala atinge linia superioară.**  $\Box$  Dacă cerneala nu începe să curgă în rezervor, scoateti sticla

de cerneală și reîncercați introducerea ei. Cu toate acestea, nu îndepărtați și reintroduceți sticla de cerneală atunci când cerneala a ajuns la linia superioară; altfel cerneala s-ar putea scurge. Poate rămâne cerneală în sticlă. Cerneala rămasă poate fi folosită

> timp de **5 secunde**. כשמוצגת ההודעה של התחל כאן לחץ והחזק את לחצן במשך **5 שניות**.

Keď bude napĺňanie atramentom hotové, zobrazí sa obrazovka s nastavením kvality tlače. Urobte úpravy podľa pokynov na obrazovke. Keď sa zobrazí hlásenie o vložení papiera, pozrite krok O.

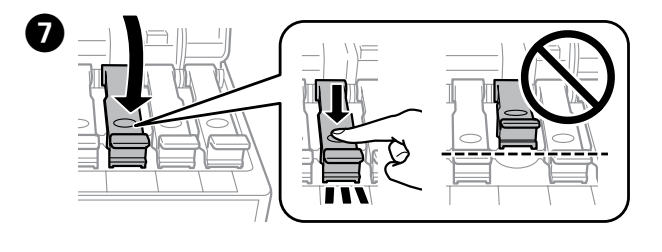

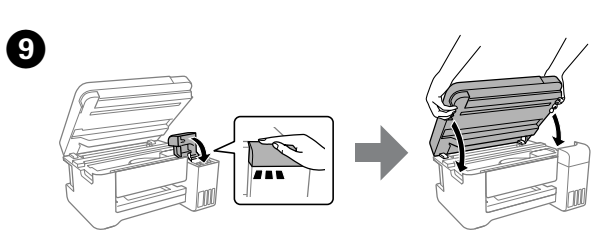

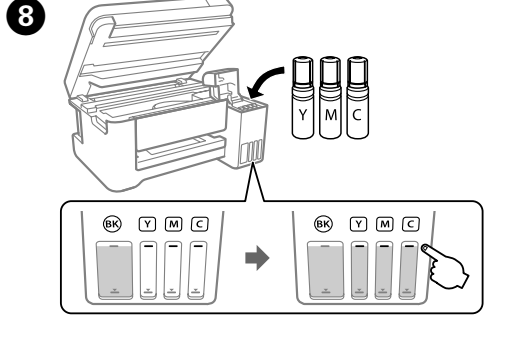

Włóż butelkę z tuszem prosto do otworu, aby napełnić zbiornik tuszem do górnej kreski.

Vložte nádobku na inkoust přímo do otvoru a doplňte inkoust po horní rysku. Egyenesen helyezze a portba a tintapatront, hogy a felső vonalig

> Postupujte podle pokynů na obrazovce a potom stisknutím tlačítka  $\otimes$ spusťte proces doplňování inkoustu. Doplňování inkoustu bude trvat přibližně 10 minut.

Kövesse a képernyőn megjelenő utasításokat, azután a(z)  $\otimes$  gomb megnyomásával kezdje el utántölteni a tintát. A tinta utántöltése kb. 10 percet vesz igénybe

feltölthesse a tintát. Vložte nádobku na atrament rovno do portu a naplňte atramentom

> Postupujte podľa pokynov na obrazovke a stlačením tlačidla  $\otimes$ spustite napĺňanie atramentom. Napĺňanie atramentom trvá asi 10 minút.

po vrchnú čiaru.

Urmați instrucțiunile de pe ecran și apoi apăsați butonul  $\otimes$  pentru a începe încărcarea cernelii. Încărcarea cernelii durează aproximativ 10 minute.

Introduceți sticla de cerneală în port, în poziție dreaptă, pentru a umple cu cerneală până la linia superioară.

> פעל בהתאם להוראות על המסך, ואז לחץ על הלחצן  $\Diamond$  כדי להתחיל לטעון דיו. טעינת הדיו אורכת כ10- דקות.

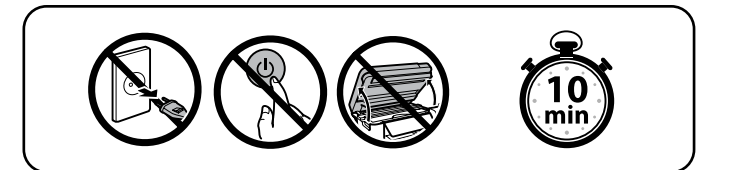

הכנס את בקבוק הדיו ישירות לתוך הפתח כדי למלא דיו עד לקו העליון.

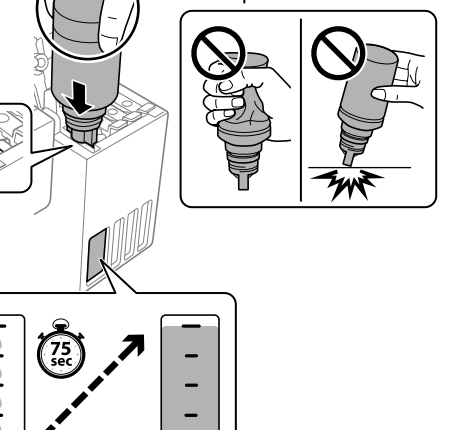

## O **Po włożeniu butelki z tuszem do otworu do napełniania odpowiedniego koloru tusz zacznie spływać, a przepływ zatrzyma się automatycznie, gdy poziom tuszu sięgnie górnej**

O Jeśli tusz nie spływa do zbiornika, należy wyjąć butelkę z tuszem i spróbować włożyć ją ponownie. Nie należy jednak wyjmować i wkładać butelki z tuszem, gdy poziom tuszu sięga górnej kreski. W przeciwnym razie może dojść do wycieku tuszu.

O Tusz może zostać w butelce. Pozostały tusz można zużyć później.  $\Box$  Nie należy zostawiać włożonej butelki z tuszem. W przeciwnym razie butelka może ulec uszkodzeniu lub może dojść do wycieku tuszu.

O **Když vložíte nádobku s inkoustem do plnicího otvoru pro správnou barvu, inkoust začne téct a tok se automaticky zastaví, když hladina inkoustu dosáhne horní rysky.**

O Pokud inkoust nezačne proudit do zásobníku, vyjměte nádobku s inkoustem a znovu ji vložte. Nevytahujte a nevkládejte znovu nádobku s inkoustem v případě, když inkoust dosáhne horní rysky; v opačném případě by inkoust mohl vytéct.

O V nádobce může zůstat inkoust. Zbývající inkoust lze využít později. O Nenechávejte nádobku s inkoustem vloženou, protože může dojít k jejímu poškození nebo k úniku inkoustu.

O **Ha a tintapatront a megegyező szín töltőportjába illeszti, a tinta elkezd folyni, majd automatikusan leáll, ha a tinta elérte a felső vonalat.**

O Ne hagyja bent a tintapatront, különben a patron megsérülhet vagy szivároghat.

O **Keď vložíte nádobku s atramentom do plniaceho portu správnej farby, atrament sa začne nalievať a tok sa automaticky zastaví, keď atrament dosiahne vrchnú čiaru.**

O Nu lăsați sticla de cerneală introdusă, în caz contrar aceasta se poate deteriora sau cerneala se poate scurge.

O **כאשר תכניס את בקבוק הדיו לתוך פתח המילוי עבור הצבע הנכון, יתחיל הדיו לזרום והזרימה תיפסק אוטומטית כאשר הדיו יגיע לקו העליון.** O אם הדיו אינו מתחיל לזרום לתוך המכל, הסר את בקבוק הדיו והכנס אותו מחדש. עם זאת, אל תסיר ותכניס מחדש את בקבוק הדיו כאשר הדיו הגיע לקו העליון; אחרת עלול הדיו לדלוף.

O אפשר שיישאר דיו בבקבוק. ניתן להשתמש בדיו הנותר בשלב מאוחר יותר. O אל תעזוב את בקבוק הדיו כשהוא מוכנס; אחרת אפשר שייגרם נזק לבקבוק או שדיו ידלוף.

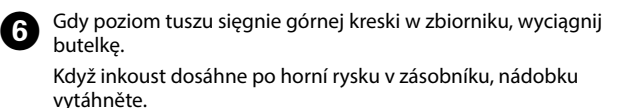

Ha a tinta eléri a tartály felső vonalát, húzza ki a patront. Keď atrament dosiahne po vrchnú čiaru zásobníka, nádobku vytiahnite.

Când cerneala ajunge la linia superioară a rezervorului, scoateți sticla. כאשר הדיו מגיע לקו העליון של המיכל, משוך החוצה את הבקבוק.

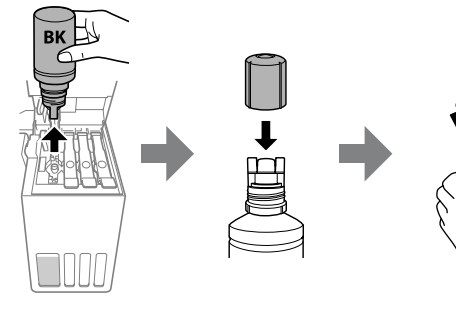

O Włóż papier do tylnego podajnika papieru stroną przeznaczoną do zadrukowania skierowaną do góry.

Vložte papír do zadního podavače papíru tiskovou stranou směrem dolů.

A papírt a hátsó papíradagolóba a nyomtatandó oldalával felfelé kell betölteni.

Vložte papier do zadného podávača papiera tak, aby bola tlačová strana smerom nahor.

Încărcați hârtie în alimentarea de hârtie posterioară, cu partea imprimabilă orientată în jos.

הכנס נייר להזנת הנייר האחורית כשהצד המיועד להדפסה פונה כלפי מעלה.

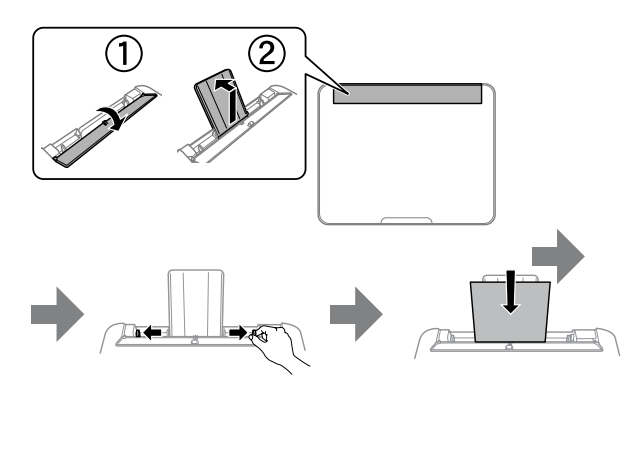

Górna kreska / Horní ryska Felső vonal / Vrchná čiara קו עליון / superioară Linia Zamykaj skaner, aż do wyczucia oporu.

Pokračujte v zavírání jednotky skeneru, i když cítíte určitý odpor. Akkor is zárja le a lapolvasó készüléket, ha némi ellenállást tapasztal. Pokračujte v zatváraní jednotky skenera aj v prípade, že pocítite určitý odpor. Continuați închidere unității scaner chiar dacă simțiți că aceasta opune

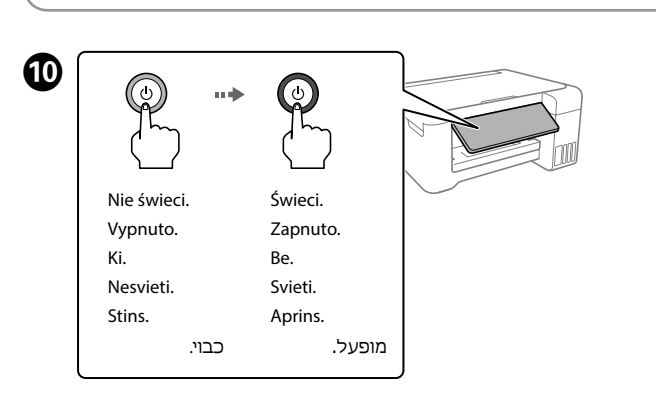

rezistență. המשך לסגור את יחידת הסורק גם אם אתה חש התנגדות מסוימת.

Tlačiareň môžete nainštalovať počas sledovania pokynov na inteligentnom zariadení. Pomocou aplikácie môžete na diaľku ovládať tlačiareň cez inteligentné zariadenie, prípadne vykonávať tlač viacerými spôsobmi prostredníctvom aplikácie. Puteți configura imprimanta în timp ce urmăriți instrucțiuni pe dispozitivul dumneavoastră inteligent. Prin utilizarea aplicației, puteți controla

imprimanta de la distanță cu dispozitivul inteligent sau puteți efectua o gamă mai largă de operațiuni de tipărire prin intermediul aplicației. תוכל להגדיר את המדפסת תוך צפיה בהוראות במכשיר החכם שלך. באמצעות האפליקציה, תוכל לשלוט מרחוק במדפסת מהמכשיר החכם שלך או לבצע הדפסה מגוונת יותר באמצעות האפליקציה.

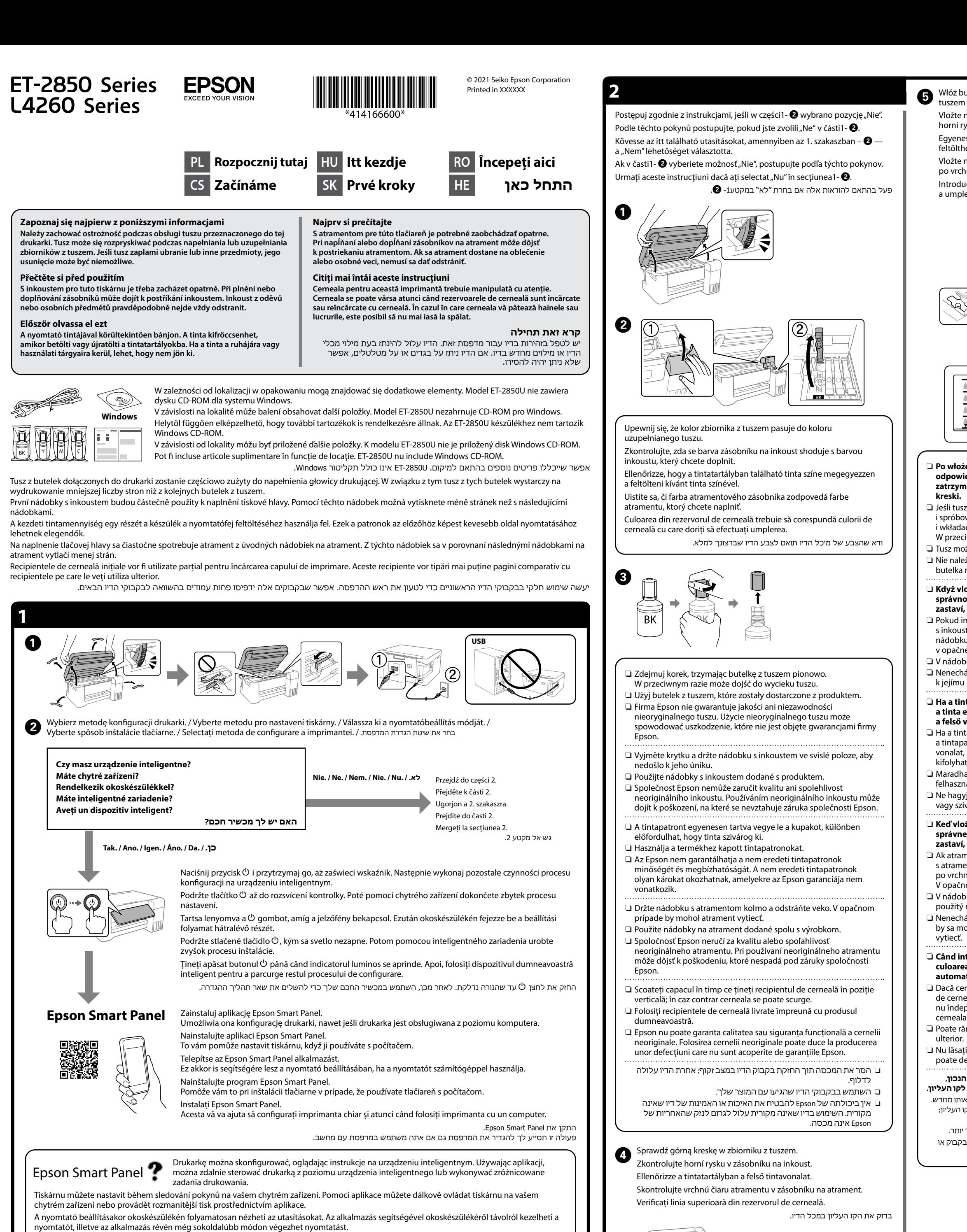

Włóż pozostały papier z powrotem do opakowania. Jeśli zostawisz go w drukarce, papier może się zwinąć lub może nastąpić osłabienie jakości druku.

Vraťte zbývající papír do svého obalu. Pokud jej necháte v tiskárně, papír se může zkroutit nebo může dojít ke snížení kvality tisku. A maradék papírt tegye vissza a csomagolásába. Ha a nyomtatóban

hagyja, akkor a papír hullámossá válhat vagy romolhat a nyomtatási minőség. Zostávajúci papier vráťte do jeho obalu. Ak ho necháte v tlačiarni,

papier sa môže zvlniť a kvalita tlače sa zníži. Puneți hârtia rămasă înapoi în ambalaj. Dacă o lăsați în imprimantă,

hârtia se poate ondula sau calitatea tipăririi poate scădea. החזר את הנייר הנותר לאריזתו. אם תשאיר אותו במדפסת, עלול הנייר להתעקל או שאיכות ההדפסה עלולה לרדת.

 $\bullet\bullet\bullet\blacktriangleright$ 

Windows® is a registered trademark of Microsoft Corporation.

Maschinenlärminformations-Verordnung 3. GPSGV: Der höchste Schalldruckpegel beträgt 70 dB(A) oder weniger gemäss EN ISO 7779.

Das Gerät ist nicht für die Benutzung im unmittelbaren Gesichtsfeld am Bildschirmarbeitsplatz vorgesehen. Um störende Reflexionen am Bildschirmarbeitsplatz zu vermeiden, darf dieses Produkt nicht im unmittelbaren Gesichtsfeld platziert werden.

Для пользователей из России срок службы: 5 лет.

AEEE Yönetmeliğine Uygundur.

Ürünün Sanayi ve Ticaret Bakanlığınca tespit ve ilan edilen kullanma ömrü 5 yıldır. Tüketicilerin şikayet ve itirazları konusundaki başvuruları tüketici mahkemelerine ve tüketici hakem heyetlerine yapılabilir.

Üretici: SEIKO EPSON CORPORATION Adres: 3-5, Owa 3-chome, Suwa-shi, Nagano-ken 392-8502 Japan Tel: 81-266-52-3131

Web: http://www.epson.com/

The contents of this manual and the specifications of this product are subject to change without notice.

**http://epson.sn**

Poza Europą / Oblasti mimo Evropu / Európán kívüli vásárlók számára / Mimo Európy / Pentru țările din afara Europei / לאירופה מחוץ  **http://support.epson.net/**

Europa / Pro Evropu / Európai vásárlók számára / Pre Európu / Pentru Europa / אירופה עבור

 **http://www.epson.eu/support**

**Rozwiązywanie problemów / Řešení problémů / Hibaelhárítás / Riešenie problémov / Remedierea defecțiunilor /**

**פתרון בעיות**

**Przechowywanie i transportowanie / Skladování a přeprava / Tárolás és szállítás / Uskladnenie a preprava / Depozitarea și transportarea / אחסון והעברה**

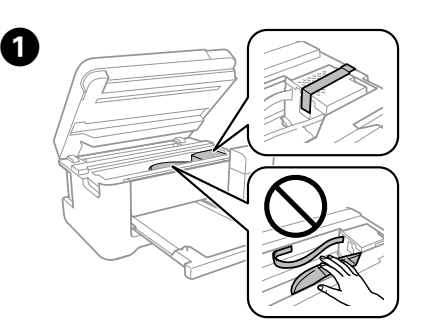

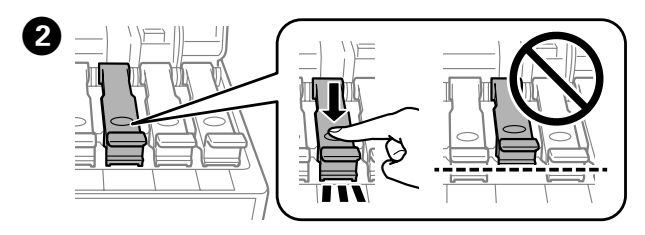

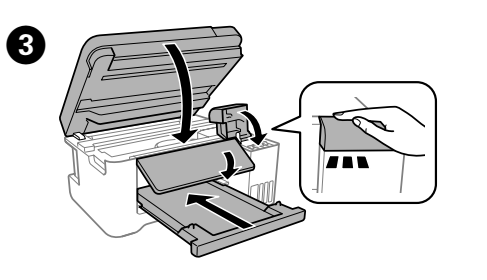

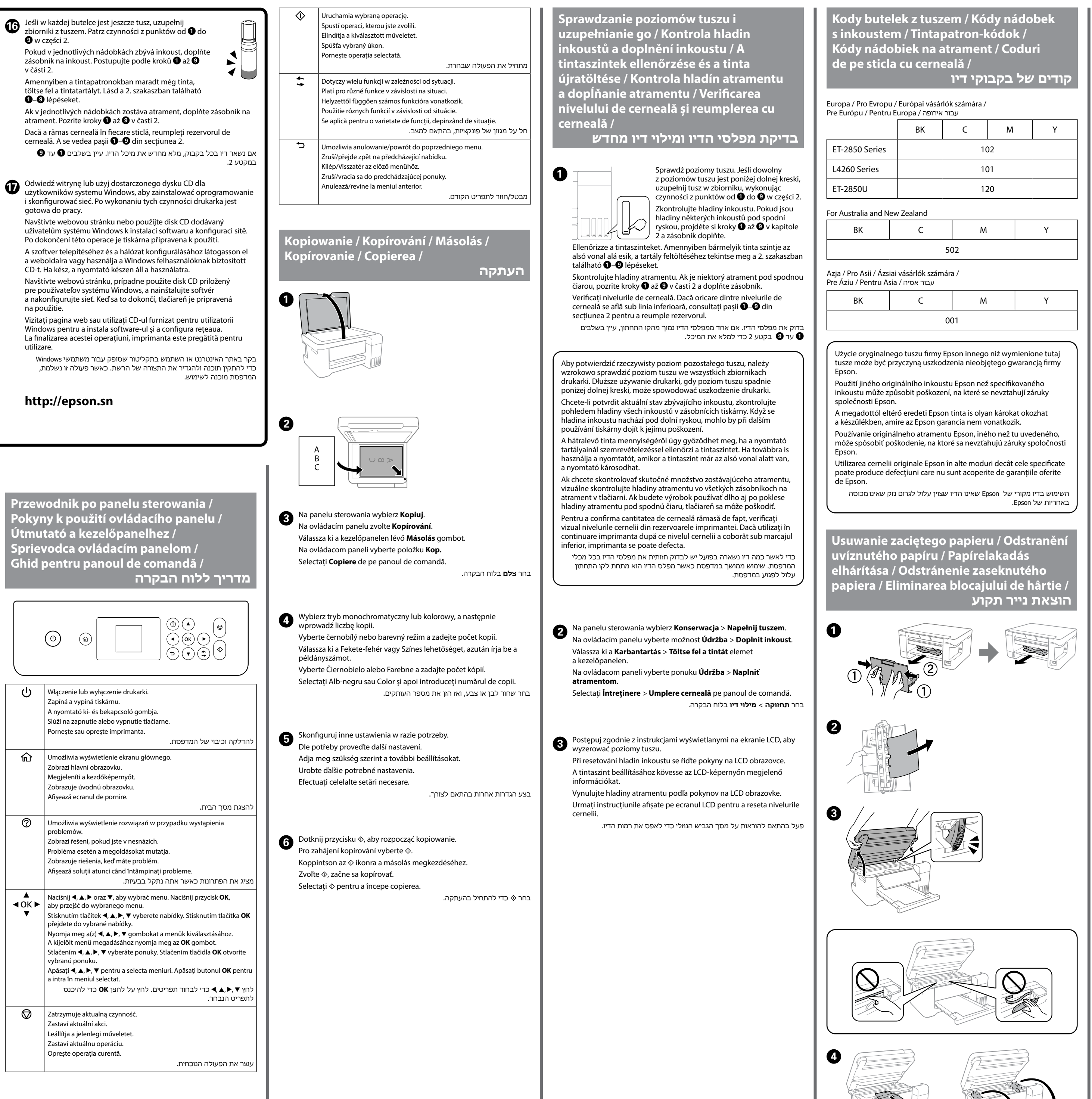

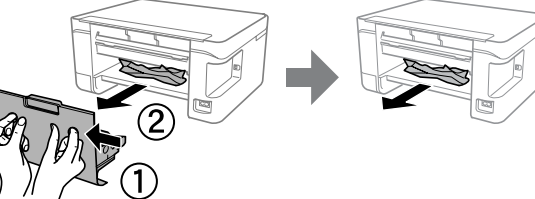

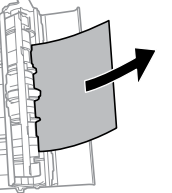

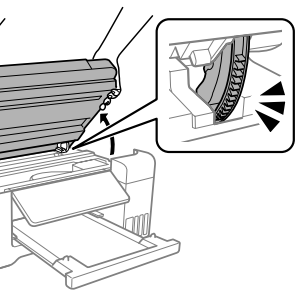

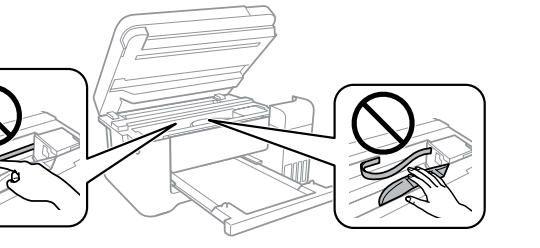

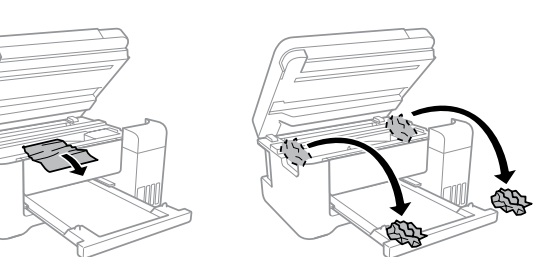

**Pomoc techniczna / Podpora / Támogatás / Podpora / Asistență /** 

**תמיכה**

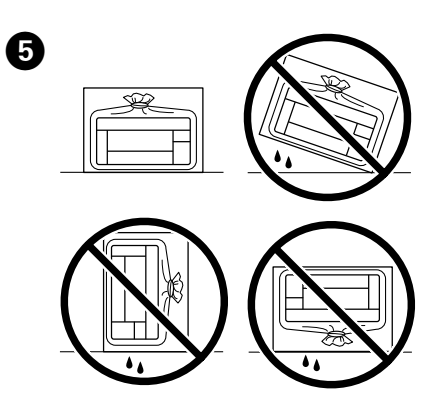

Więcej informacji można znaleźć online w *Przewodniku użytkownika*. Można w nim znaleźć instrukcje obsługi, zasady bezpieczeństwa i informacje o rozwiązywaniu problemów, takie jak usuwanie zaciętego papieru lub dostosowywanie jakości druku. Najnowsze wydania wszystkich przewodników

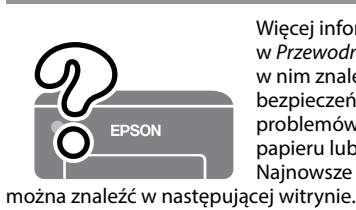

Podrobné informace naleznete v *Uživatelské příručce* online. Obsahuje pokyny k obsluze, zabezpečení a řešení problémů, například k odstraňování zaseknutého papíru nebo úpravě kvality tisku. Na následující webové stránce získáte nejaktuálnější verze všech příruček.

Részletes információkért tekintse meg az online *Használati útmutatót*. Ebben olyan üzemeltetési, biztonsági és hibaelhárítási utasítások találhatók, mint a papírelakadás megszüntetése, illetve a nyomtatási minőség beállítása. Az útmutatók legújabb változatai az alábbi weboldalról érhetők el.

Ďalšie podrobnosti nájdete v online dokumente *Používateľská príručka*. Obsahuje pokyny k obsluhe, bezpečnosti a riešeniu problémov, ako je napríklad odstránenie zaseknutého papiera alebo nastavenie kvality tlače. Najnovšie verzie všetkých príručiek si môžete prevziať z tejto webovej stránky.

Consultați *Ghidul utilizatorului* online pentru informații detaliate. Acesta oferă instrucțiuni de operare, pentru siguranță și de remediere a defecțiunilor, precum îndepărtarea blocajelor de hârtie sau ajustarea calității de tipărire. Puteți obține cele mai recente versiuni ale tuturor ghidurilor de pe următoarea pagină web.

למידע מפורט עיין ב**מדריך למשתמש** המקוון. מדריך זה יספק לך הוראות תפעול, בטיחות ופתרון בעיות כגון סילוק חסימות נייר או התאמת איכות ההדפסה. תוכל להשיג את הגרסאות העדכניות ביותר של כל המדריכים מהאתר הבא.

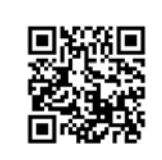

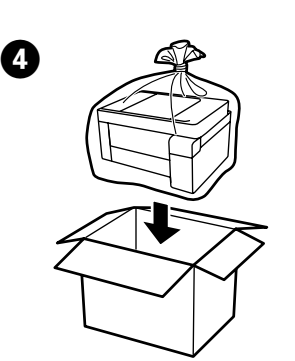

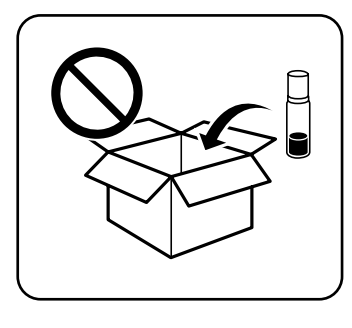

- O Podczas dokręcania korka trzymaj butelkę pionowo. Podczas przechowywania i transportowania umieść drukarkę i butelkę w osobnych workach z tworzywa oraz utrzymywać drukarkę
- w poziomie. W przeciwnym razie może dojść do wycieku tuszu. O Jeśli jakość druku spadnie podczas kolejnego drukowania, oczyść głowicę drukującą i wyrównaj ją.
- O Při utahování víčka držte nádobku s inkoustem ve vzpřímené poloze. Umístěte tiskárnu a nádobku do plastového sáčku zvlášť a při skladování a přepravě udržujte tiskárnu ve vodorovné poloze. V opačném případě může inkoust vytéct.
- O Pokud se kvalita tisku při následujícím tisku zhoršila, vyčistěte a zarovnejte tiskovou hlavu.
- O A kupak lezárásakor minden esetben egyenesen tartsa a tintapatront. Tároláskor és szállításkor helyezze a nyomtatót és a patront egy-egy külön műanyag zacskóba, és a nyomtatót mindig tartsa vízszintesen. Máskülönben kifolyhat a tinta.
- O Ha a nyomtatási minőség a következő alkalommal romlik, tisztítsa meg és állítsa be a nyomtatófejet.
- O Pri zaťahovaní veka nezabudnite držať nádobku vzpriamene. Tlačiareň a nádobku uložte do samostatných plastových vreciek a pri uskladnení a preprave ponechajte tlačiareň vo vodorovnej polohe. V opačnom prípade môže atrament vytiecť.
- O Ak sa pri ďalšej tlači zníži kvalita tlače, vyčistite a zarovnajte tlačovú hlavu.
- O Asigurați-vă că sticla de cerneală este în poziție verticală atunci când strângeți capacul. Așezați imprimanta și sticla în pungi de plastic separate și țineți imprimanta în poziție dreaptă la depozitare și transport. În caz contrar pot avea loc scurgeri de cerneală.
- O Dacă la următoarea imprimare, calitatea tipăririi a scăzut, curățați și aliniați capul de imprimare.
- O דאג להחזיק את בקבוק הדיו במצב זקוף בעת הידוק המכסה. הנח את המדפסת ואת הבקבוק בנפרד בשקית פלסטיק ודאג לא להטות את המדפסת בעת אחסון והעברה. אחרת, דיו עלולה לדלוף. O אם איכות ההדפסה ירדה בפעם הבאה שהדפסת, נקה ויישר את ראש

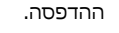